#### Lecture 4: numpy, Git/GitHub

LING 1340/2340: Data Science for Linguists Na-Rae Han

# **Objectives**

- GitHub class organization
	- Housekeeping our repos and forks
- ▶ To-do2 review: study notes in JNB
- ▶ Python's numpy library

- $\triangleright$  Tools:
	- Git and GitHub
	- Jupyter Notebook

# Introducing... GitHub Class Organization

<https://github.com/Data-Science-for-Linguists-2019>

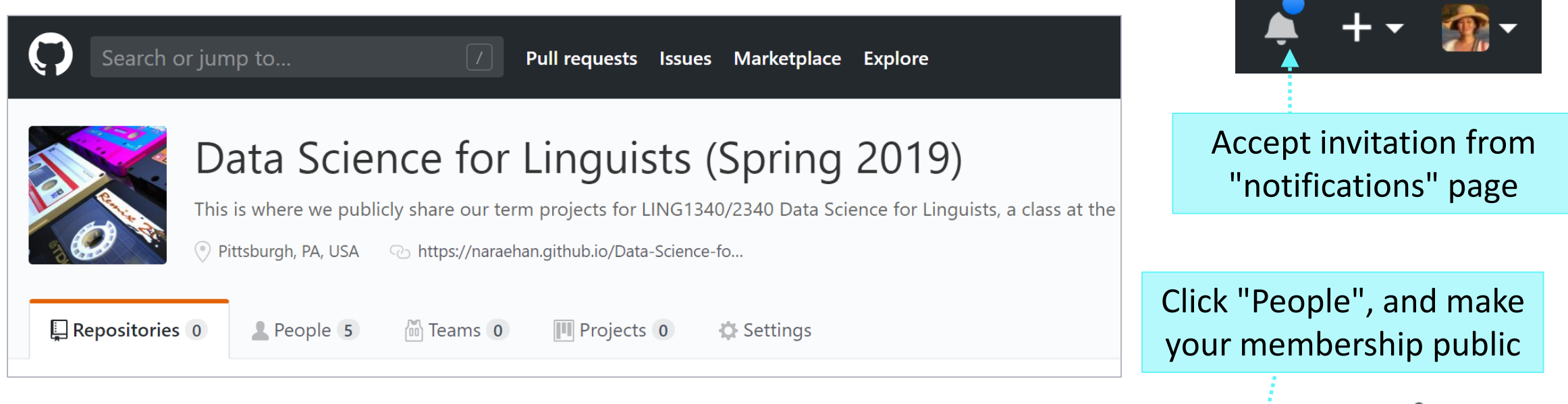

- So we can:
	- have everyone in one spot.
	- have all class materials in one spot.
	- have everyone's term project in one spot.
	- share *private* repos as a group.

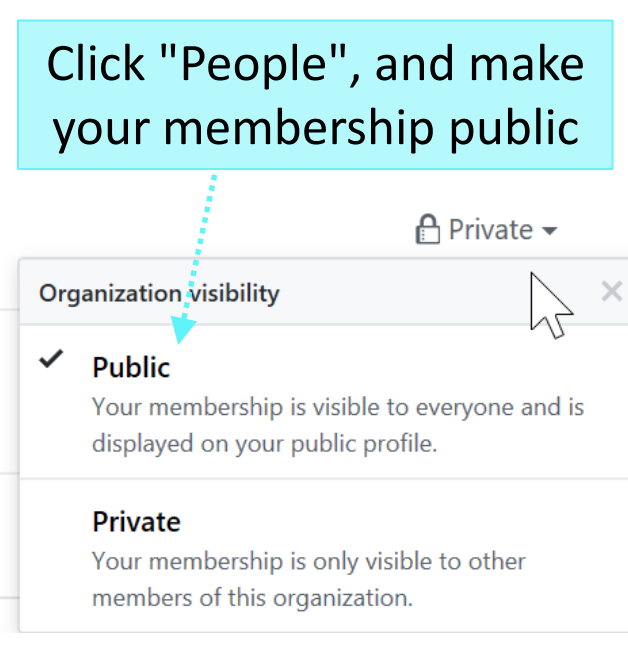

# Just when you thought we've settled down…

▶ CHANGE 1: I'm **transferring** these two repos from my personal ("naraehan") account to class organization.

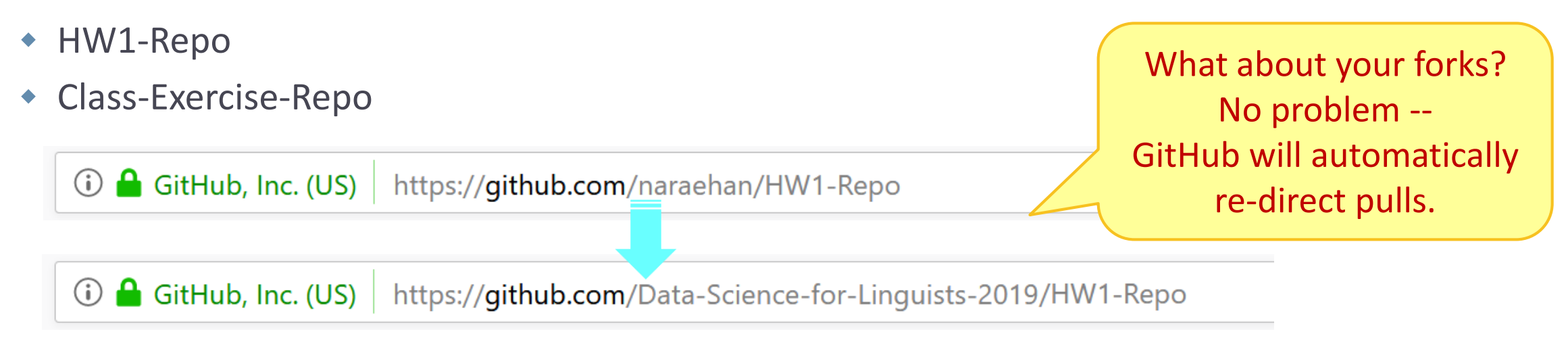

CHANGE 2: I am also switching them to **private**.

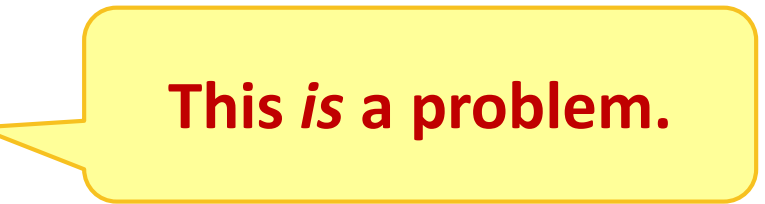

# Switching to private: aftermath

- When a GitHub repo is made private, it effectively goes into hiding.
- All its forks will lose track of it, getting stranded. (They will also remain public.)
	- & narae-student / HW1-Repo

forked from Data-Science-for-Linguists-2019/HW1-Repo

# Switching to private: aftermath

- When a GitHub repo is made private, it effectively goes into hiding.
- All its forks will lose track of it, getting stranded. (They will also remain public.)

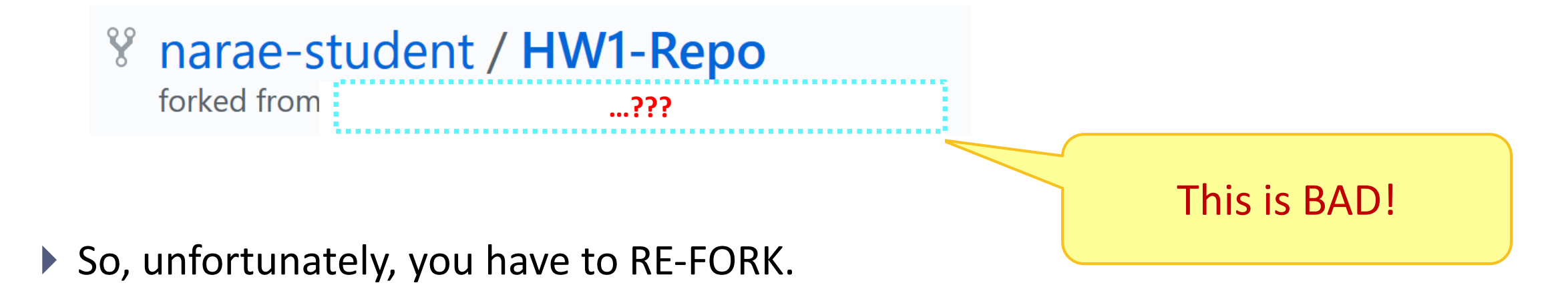

#### Re-forking, etc. (It is worth the effort!)

▶ On GitHub

- **Delete** your forks: HW1-Repo and Class-Exercise-Repo.
- Head to our GitHub class organization. **Fork** the two repositories.
- ▶ On your laptop
	- ◆ Your local repos' remote setting (git remote -v):
		- The "**origin**" URL is still the same.
		- The "**upstream**" URL will need updating:
	- In HW1-Repo/ folder, execute:

git remote **set-url upstream** https://github.com/Data-Science-for-Linguists-2019/HW1-Repo.git

• In Class-Exercise-Repo/ folder, execute:

git remote **set-url upstream** https://github.com/Data-Science-for-Linguists-2019/Class-Exercise-Repo.git

## Back to Class-Exercise-Repo

- ▶ <https://github.com/Data-Science-for-Linguists-2019/Class-Exercise-Repo>
- ▶ To-do2
	- Who has the best study notes?

## numpy practice with the Simpsons

- ▶ In Class-Exercise-Repo, activity1/ folder:
	- You will find numpy\_simpsons\_BLANK.ipynb
	- Make a copy for yourself as numpy\_simpsons\_YOURNAME.ipynb:
		- cp xyz\_BLANK.ipynb xyz\_narae.ipynb
	- Let's get to work!

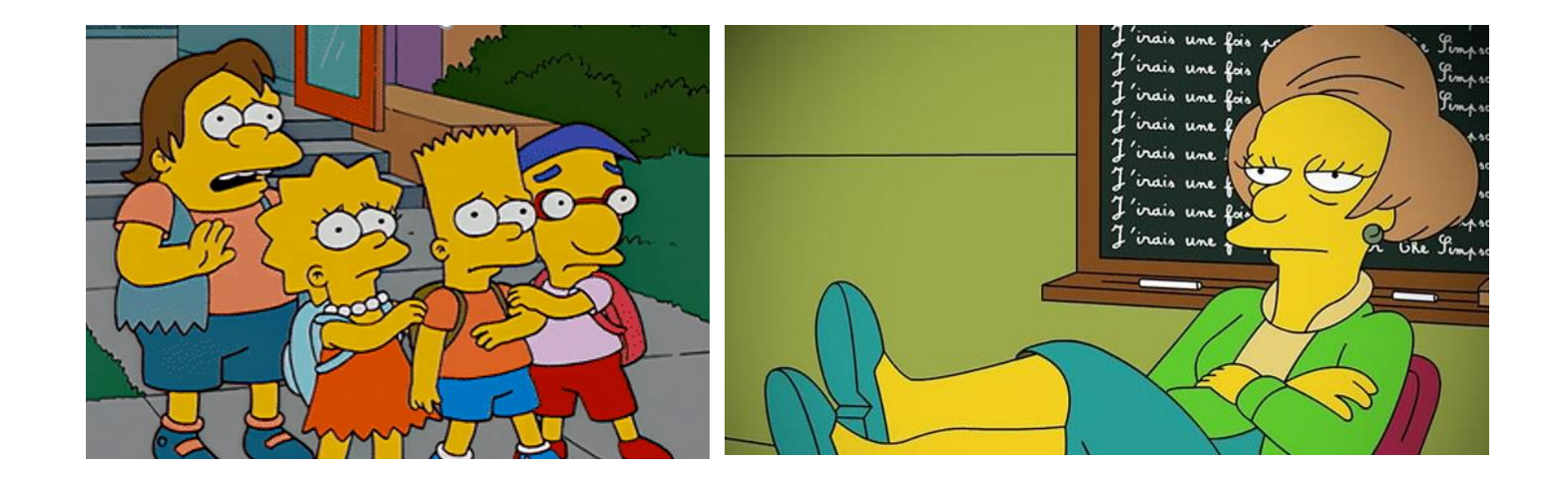

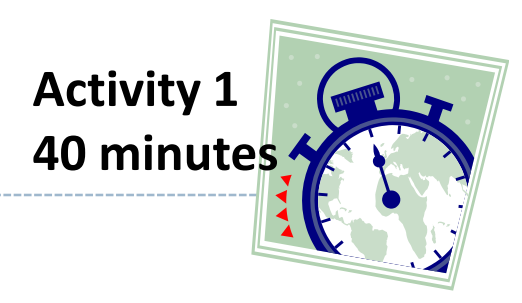

cp file1 file2 makes a copy of file1 as file2.

# Wrapping up

#### ▶ To-do 3: due on Tuesday.

- Study pandas, make your own JNB.
- Try two spreadsheet files, one your choice. (Make it small!)

▶ Start thinking about project ideas